# **SDL500 Quick Start Guide**

This guide will help you get started. Detailed instructions are available in the NexSens SDL500 manual.

#### **Overview**

The SDL500 submersible data logger is designed for autonomous operation in submersible applications. It uses unique UW underwater communication and sensor connections which prevent fluid access to the device. The data logger is typically used as a standalone unit and periodically visited to upload data.

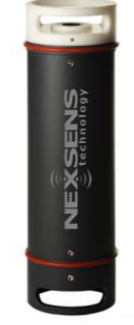

### **What's Included**

- SDL500 data logger
- SDL500 USB driver CD
- (8) D-Cell alkaline batteries
- Maintenance kit
	- o SDL Guard removal tool
	- o (2) Spare SDL port plugs
	- o O-ring lubricant, ½ oz tube
	- o (5) Spare O-rings, EPDM 116

### **Powering the SDL500**

The SDL500 is powered internally with (8) D-Cell alkaline batteries.

- **1.** Remove the battery lid using an Allen wrench for additional leverage if necessary.
- **2.** Install the (8) D-Cell batteries according to the label on the communication bulkhead. The SDL500 is equipped with reverse polarity protection.

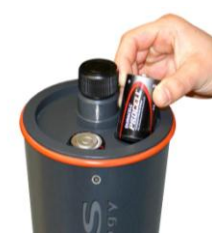

Figure 1: Installing batteries in the SDL500

**3.** Thread the battery lid back onto the SDL. Use an Allen wrench for additional leverage to tighten it back down.

**Note:** The battery lid incorporates two o-ring seals. These seals must be clean and lubricated for watertight integrity in submersible applications.

## **Connecting the SDL500**

The SDL500 USB interface cable is used to directly connect the data logger to the PC.

- **1.** Unthread the port plug from the communication bulkhead.
- **2.** Plug the UW end of the cable into the now available communication port.
- **3.** Run the interface cable to the PC to be used for monitoring.
- **4.** Plug the USB end into an available USB port on the computer. Drivers should install automatically. If they do not, insert the USB Driver CD into the PC to initiate driver installation.

## **Field Installation**

The versatility of the SDL500 allows the user to design application specific deployments. Several options include sub-surface, bottom, and pipe deployment. The data logger is also designed for use with NexSens data buoys.

- **1.** All physical sensor connections must be made prior to deployment. Sensors not manufactured by NexSens require custom cabling.
- **2.** Check all ports for the double o-ring seal required for watertight integrity before submerging the SDL500. Also, avoid cross threading of port plugs or cables with the SDL bulkheads.

#### **Configuration**

- **1.** Ensure power is supplied to the data logger.
- **2.** Add the SDL500 to an iChart project file.

**To accomplish this**: Follow the setup device wizard to add a site name, and then select **SDL-500** from the list of NexSens data loggers. Enter the correct PC COM Port at the prompt and click **Test Connection** to check.

**3.** Add sensors in iChart by selecting the manufacturer and model number.

**For more information see the online manual(s) www.nexsens.com/pdf/nexsens\_sdl500\_manual.pdf**

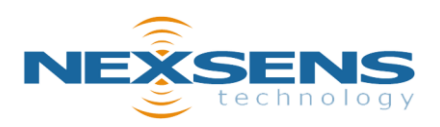

**Revision:** 02 **Revision Date:** January 12, 2011 1415 Research Park Drive Beavercreek, Ohio 45432 937-426-2703 www.NexSens.com